# **OptiPlex 5050 Small Form Factor**

## Quick Start Guide

Priručnik za brzi početak rada Gyors üzembe helyezési útmutató Краткое руководство по началу работы Priručnik za brzi start

(DELL

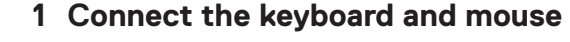

Priključite tipkovnicu i miš Csatlakoztassa a billentyűzetet és az egeret Подсоедините клавиатуру и мышь Povežite tastaturu i miša

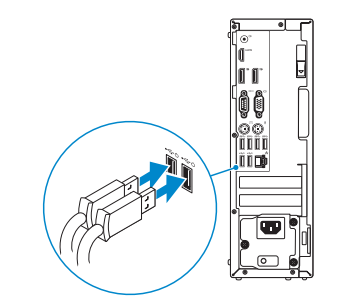

## **2 Connect the network cable — optional**

Priključite mrežni kabel — opcionalno Csatlakoztassa a hálózati kábelt – opcionális Подсоедините сетевой кабель (заказывается дополнительно) Povežite mrežni kabl - opciono

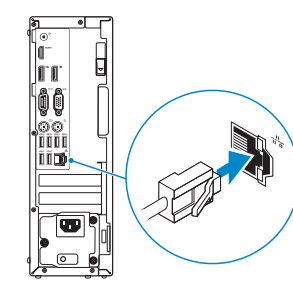

## **3 Connect the display**

Priključite zaslon Csatlakoztassa a monitort

Подключите дисплей

- *MOTE:* If you ordered your computer with a discrete graphics card, connect the display to the discrete graphics card.
- **NAPOMENA:** Ako ste računalo naručili s diskrete grafičkom karticom, priključite zaslon na diskrete grafičku karticu.
- **MEGJEGYZÉS:** Ha a számítógéphez egy különálló grafikus kártyát rendelt, a monitort csatlakoztassa a különálló grafikus kártyára.
- **ПРИМЕЧАНИЕ**: Если вы приобрели компьютер, укомплектованный графическим адаптером на отдельной плате, подсоедините дисплей к разъему на графическом адаптере.
- **ZA NAPOMENA:** Ako ste poručili računar sa diskretnom grafičkom karticom, povežite ekran sa diskretnom grafičkom karticom.

Povežite displej

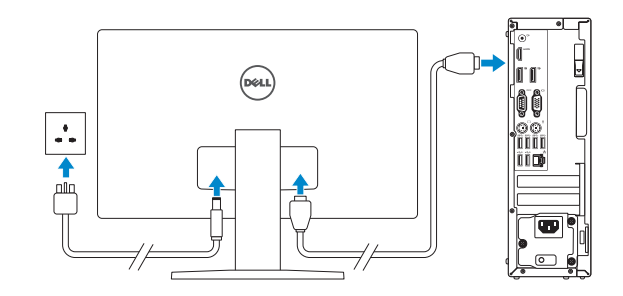

## **4 Connect the power cable and press the power button**

Priključite kabel za napajanje i pritisnite gumb za uključivanje/isključivanje Csatlakoztassa a tápkábelt, majd nyomja meg a bekapcsológombot

Подсоедините кабель питания и нажмите кнопку питания Povežite kabl za napajanje i pritisnite dugme za napajanje

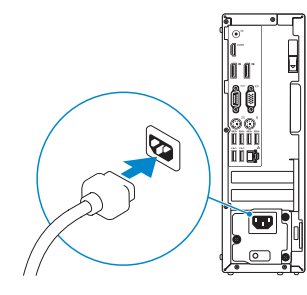

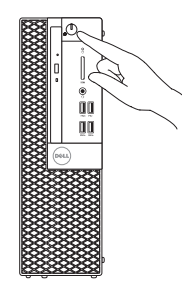

## **5 Finish operating system setup**

Završetak postavljanja operacijskog sustava Fejezze be az operációs rendszer beállítását Завершите настройку операционной системы Završite sa podešavanjem operativnog sistema

#### **Windows 7**

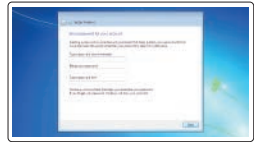

# $\Xi \equiv 3$

#### **Set a password for Windows**

Postavite zaporku za Windows Állítson be jelszót a Windows-hoz Установите пароль для Windows Podesite lozinku za Windows

#### **Connect to your network**

Spojite se na vašu mrežu Kapcsolódjon a hálózatához Подключитесь к сети Povežite sa svojom mrežom

#### **NOTE: If you are connecting to a secured wireless network, enter the password for the wireless network access when prompted.**

**NAPOMENA:** Ako se povezujete na sigurnu bežičnu mrežu, upišite zaporku za pristup bežičnoj mreži kad se to zatraži.

**MEGJEGYZÉS:** Ha biztonságos vezeték nélküli hálózatra csatlakozik, amikor a rendszer kéri, adja meg a vezeték nélküli hozzáféréshez szükséges jelszót.

**ПРИМЕЧАНИЕ**: В случае подключения к защищенной беспроводной сети при появлении подсказки введите пароль для доступа к беспроводной сети.

**NAPOMENA:** Ako se povezivanje vrši na zaštićenu bežičnu mrežu, unesite lozinku za pristup bežičnoj mreži kada se to od vas zatraži.

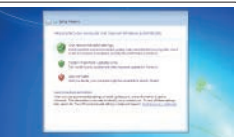

#### **Protect your computer**

Zaštitite svoje računalo Védje számítógépét Защитите свой компьютер Zaštitite svoj računar

### **Ubuntu**

#### **Follow the instructions on the screen to finish setup.**

Za dovršetak postavljanja pratite upute na zaslonu.

A beállítás befejezéséhez kövesse a képernyőn megjelenő utasításokat.

Для завершения установки следуйте инструкциям на экране.

Pratite uputstva na ekranu da biste završili podešavanje.

## **Features**

Značajke | Jellemzők | Характеристики | Funkcije

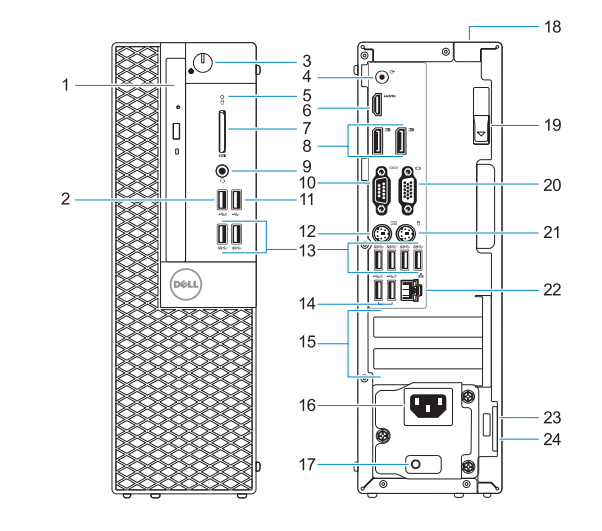

- **1.** Optical drive (optional)
- **2.** USB 2.0 port with PowerShare
- **3.** Power button and power light
- **4.** Line-out port
- **5.** Hard drive activity light
- **6.** HDMI port
- **7.** Memory card reader (optional)
- **8.** DisplayPort
- **9.** Headset Port
- **10.** Serial port
- **11.** USB 2.0 port
- **12.** PS/2 keyboard port
- **13.** USB 3.0 ports
- **14.** USB 2.0 ports (supports Smart Power On)
- **15.** Expansion card slots
- **16.** Power connector port
- **17.** Power supply diagnostic light
- **18.** Cable cover lock slot
- **19.** Release latch
- **20.** VGA port (optional)
- **21.** PS/2 mouse port
- **22.** Network port
- **23.** Kensington security cable slot
- **24.** Padlock ring

- **1.** Optički pogon (opcionalno)
- **2.** USB 2.0 priključak s PowerShare
- **3.** Svjetla gumba napajanja i napajanja
- **4.** Priključak za izlaznu liniju
- **5.** Indikator aktivnosti tvrdog diska
- **6.** HDMI ulaz
- **7.** Čitač memorijske kartice (opcija)
- **8.** DisplayPort
- **9.** Ulaz za slušalice
- **10.** Serijski ulaz
- **11.** Ulaz za USB 2.0
- **12.** PS/2 ulaz tipkovnice
- **13.** Ulazi za USB 3.0
- **14.** USB 2.0 ulazi (podržavaju Smart Power On)
- **15.** Utori za kartice proširenja
- **16.** Ulaz priključka napajanja
- **17.** Dijagnostičko svjetlo napajanja
- **18.** Utor brave poklopca kabela
- **19.** Jezičac za oslobađanje
- **20.** VGA ulaz (opcionalno)
- **21.** PS/2 ulaz miša
- **22.** Ulaz za priključak mreže
- **23.** Kensington utor za sigurnosni kabel
- **24.** Obruč za lokot

- **1.** Optikai meghajtó (opcionális)
- **2.** USB 2.0-port PowerShare-rel
- **3.** Bekapcsológomb és bekapcsolásjelző
- **4.** Vonalkimeneti port
- **5.** Merevlemezmeghajtó-aktivitás jelzőfénye
- **6.** HDMI-port
- **7.** Memóriakártya-olvasó (opcionális)
- **8.** DisplayPort
- **9.** Headsetport
- **10.** Soros csatlakozó
- **11.** USB 2.0-port
- **12.** PS/2-billentyűzetcsatlakozó
- **13.** USB 3.0-portok
- **14.** USB 2.0-portok (támogatja az intelligens bekapcsolást)
- **15.** Bővítőkártya-foglalatok
- **16.** Tápcsatlakozó csatlakozója
- **17.** Tápegység diagnosztizáló fénye
- **18.** Kábelborítás zárjának nyílása
- **19.** Kioldó retesz
- **20.** VGA-csatlakozó (opcionális)
- **21.** PS/2-egércsatlakozó
- **22.** Hálózati port
- **23.** Kensington biztonságikábel-nyílás
- **24.** Lakatgyűrű

- **1.** Оптический дисковод (заказывается дополнительно)
- **2.** Порт USB 2.0 с поддержкой функции PowerShare
- **3.** Кнопка питания и индикатор питания
- **4.** Разъем линейного выхода
- **5.** Индикатор активности жесткого диска
- **6.** Порт HDMI
- **7.** Устройство чтения карт памяти (заказывается дополнительно)
- **8.** DisplayPort
- **9.** Разъем для гарнитуры
- **10.** Последовательный порт
- **11.** Порт USB 2.0
- **12.** Разъем PS/2 для клавиатуры
- **13.** Порты USB 3.0
- **14.** Порты USB 2.0 (с функцией интеллектуального питания)
- **15.** Слоты для плат расширения
- **16.** Порт разъема питания
- **17.** Индикатор диагностики источника питания
- **18.** Паз защелки крышки кабеля
- **19.** Фиксатор
- **20.** Порт VGA (дополнительный)
- **21.** Разъем PS/2 для мыши
- **22.** Сетевой порт
- **23.** Гнездо защитного кабеля Kensington
- **24.** Проушина для навесного замка
- **1.** Optička disk jedinica (opcija)
- **2.** USB 2.0 port sa PowerShare funkcijom
- **3.** Dugme za napajanje i svetlo za napajanje
- **4.** Port za linijski izlaz
- **5.** Svetlo aktivnosti jedinice čvrstog diska
- **6.** HDMI port
- **7.** Čitač memorijskih kartica (opcija)
- **8.** DisplayPort
- **9.** Port za slušalice
- **10.** Serijski port
- **11.** USB 2.0 port
- **12.** PS/2 port za tastaturu
- **13.** USB 3.0 portovi
- **14.** USB 2.0 portovi (podržavaju pametno uključivanje)
- **15.** Slotovi za proširenje
- **16.** Port konektora za napajanje
- **17.** Dijagnostičko svetlo za napajanje
- **18.** Slot brave poklopca za kablove
- **19.** Reza za otpuštanje
- **20.** VGA port (opcija)
- **21.** PS/2 port za miša
- **22.** Mrežni port
- **23.** Kensington slot za zaštitni kabl
- **24.** Prsten za katanac

#### **Product support and manuals**

Podrška i priručnici za proizvod Terméktámogatás és kézikönyvek Техническая поддержка и руководства по продуктам Podrška i uputstva za proizvod

**Dell.com/support Dell.com/support/manuals Dell.com/support/windows**

#### **Contact Dell**

Kontaktiranje tvrtke Dell | Kapcsolatfelvétel a Dell-lel Обратитесь в компанию Dell | Kontaktirajte Dell

**Dell.com/contactdell**

#### **Regulatory and safety**

Pravne informacije i sigurnost Szabályozások és biztonság Соответствие стандартам и технике безопасности Regulatorne i bezbednosne informacije

**Dell.com/regulatory\_compliance**

#### **Regulatory model**

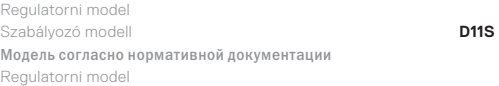

#### **Regulatory type**

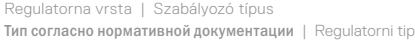

**D11S002**

#### **Computer model**

Model računala | Számítógépmodell Модель компьютера | Model računara **OptiPlex 5050 SFF**

© 2016 Dell Inc.

© 2016 Microsoft Corporation. © 2016 Canonical Ltd.

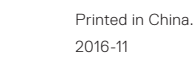